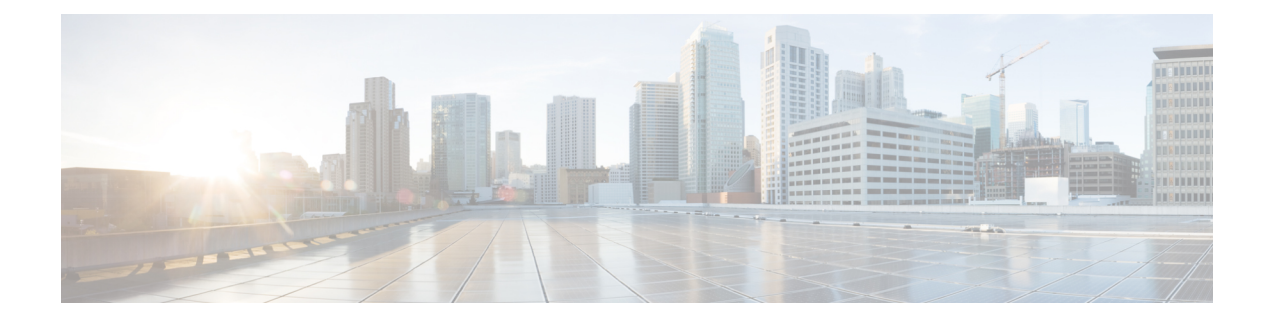

## **Configuring PRBS**

This chapter describes the procedure to configure the PRBS.

• [Understanding](#page-0-0) PRBS, on page 1

## <span id="page-0-0"></span>**Understanding PRBS**

Pseudo Random Binary Sequence (PRBS) feature allows users to perform data integrity checks on their encapsulated packet data payloads using a pseudo-random bit stream pattern. PRBS generates a bit pattern and sends it to the peer router that uses this feature to detect if the sent bit pattern is intact or not.

## **Configure PRBS Using CTC**

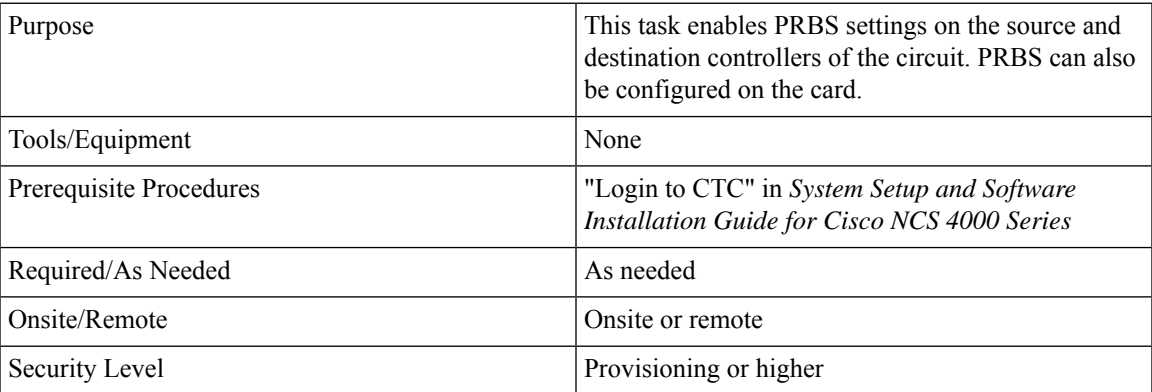

## **Procedure**

**Step 1** Perform Step 2 to provision PRBS on the NCS4K-4H-OPW-QC2 card. Else, proceed with Step 3.

- **Step 2** In the node view, double-click the card where you want to provision PRBS. The card view appears. Continue with Step 6.
- **Step 3** In the network view, click the **OTN** > **Circuits** tabs.
- **Step 4** To discover the circuits, complete [Discover](configurationguide_chapter6.pdf#nameddest=unique_98) a Circuit Using CTC.
- **Step 5** Select a circuit in ACTIVE state and click **Edit**.

The Edit Circuit dialog displays.

**Step 6** Click the **Maintenance** > **PRBS Configuration** tabs. **Step 7** Set the admin state to OOS, MT for the source and destination controllers. **Step 8** From the Mode drop-down list, choose a mode. **Step 9** From the Pattern drop-down list, choose a pattern. PN23 is not supported on the NCS4K-4H-OPW-QC2 card. **Step 10** Click **Apply**. **Stop. You have completed this procedure.**